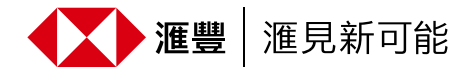

現有商務「網上理財」用戶只須簡單幾步,便可於網上申請滙豐公司卡:

## 第1步

立即登入商務「網上理財」,於戶口總覽中選擇「卡類服務」。

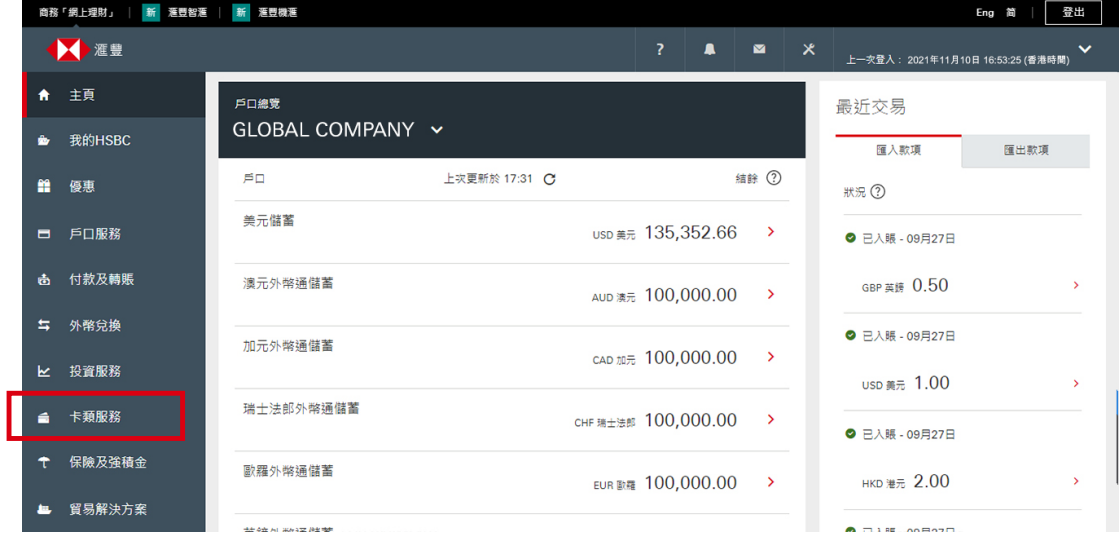

## 第2步

在頁面左方按「卡類申請」,選擇你想申請的信用卡,然後按「立即申請」。

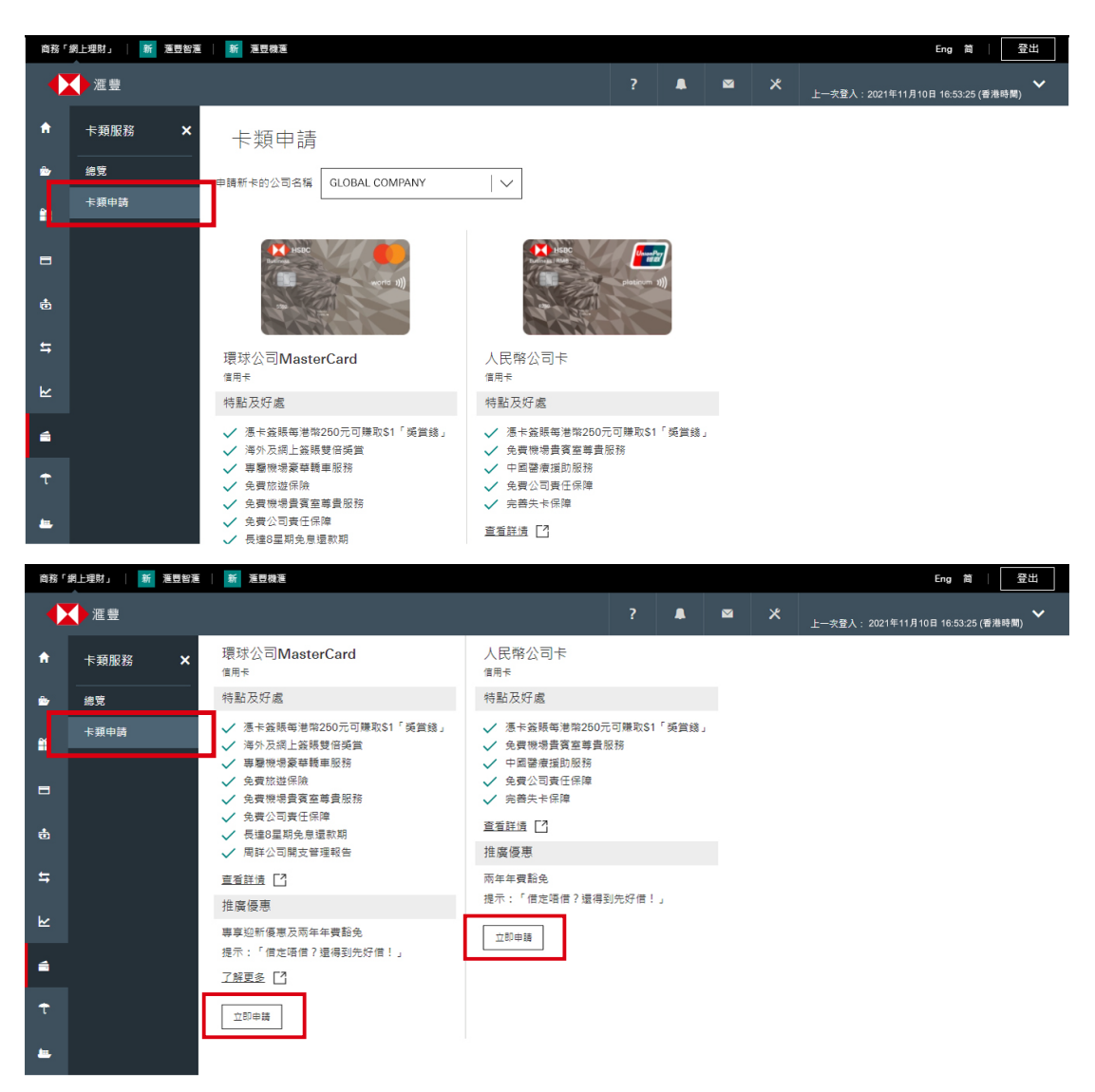

第3步

## 細閲備註及所需文件,然後按「開始網上申請」繼續進行申請程序。

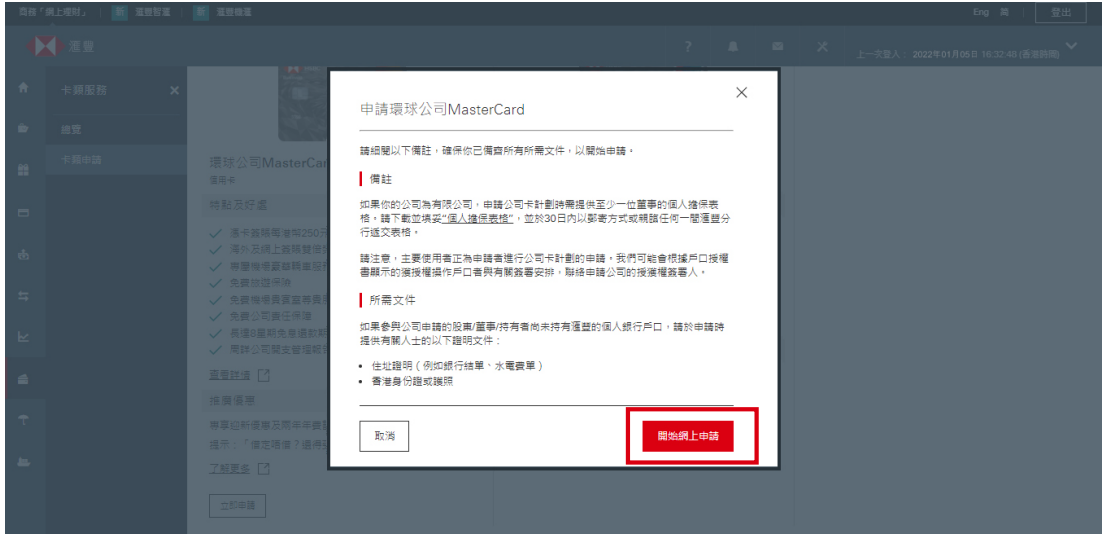

由香港上海滙豐銀行有限公司刊發 Issued by The Hongkong and Shanghai Banking Corporation Limited

提示:「借定唔借?還得到先好借!」